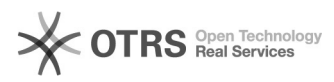

## **Mises à jours simplifiées et plus[..]** 11/29/2020 21:06:36

# **FAQ Article Print**

### **Category:** Questions support::01 Système boutique::01Prestashop **Votes:** 0 **State:** public (all) **Result:** 0.00 % **Language:** de **Last update:** 11/13/2020 09:43:16

*Keywords*

Prestashop mises à jour magnalister, mise à jour, bouton pour mises à jour, bouton

#### *Frage (public)*

magnalister ne dispose pas de bouton pour les mises à jour. Je ne peux donc pas actualiser mon module. Pourquoi et comment faire les mises à jours?

#### *Lösung (public)*

#### Problème :

En raison des nouvelles mesures de sécurité de Prestashop, nous ne pouvons plus mettre à la disposition de nos clients, la possibilité d'actualiser manuellement et semi automatiquement le module.

Avant d'autoriser la publication des mises à jour d'un module dans son addon market, Prestashop examine leurs contenus, pour s'assurer de leurs conformités aux critères de sécurité.

Ce processus d'examen peut prendre plusieurs semaines. En conséquent, les clients ayant téléchargé le module via l'addon market de Prestashop ne peuvent actualiser leurs modules, dès qu'une mise à jour est disponible. Ce qui peut être problématique.

#### En voici un exemple :

Vous utilisez la version supposée la plus récente de l'Addons Marketplace PrestaShop et vous voulez télécharger dans la catégorie qui leur convient, des<br>produits sur Amazon. Si Amazon vient de changer la catégorie, il se peut, que<br>soudain, vous n'ayez plus la possibilité de télécharger vos artic cette catégorie, car vous n'aurez pas la version magnalister actualisée.

Solution :

Afin de disposer d'une fonction permettant d'effectuer les mises à jour rapidement et de manière semi-automatique, vous pouvez télécharger le module directement depuis

notre site et l'installer sur votre serveur avec un programme FTP.

[1]Paquet d'installation magnalister pour PrestaShop

Si vous le désirez, nous pouvons nous charger de l'installation. Pour la demander, il vous suffit de cliquer sur le bouton "Installation" sur votre compte et de remplir le formulaire. Ce service payant, vous sera facturé 29,00€.

Cette version de magnalister a un bouton de mise à jour (coin supérieur droit) intégré, avec lequel, vous pouvez effectuer directement les actualisations.

Si vous le désirez, nous pouvons nous charger de l'installation. Pour cela,<br>faites une demande en cliquant sur le lien suivant :<br>[2]https://www.magnalister.com/fr/#installation. Ce service coûte 29,00 €

[1] https://www.magnalister.com/fr/#software [2] https://www.magnalister.com/fr/#installation